# **When you call Aesop**

To Review or Change your Personal Information, Press  $\boldsymbol{\Theta}$ 

- To review or change the recording of yourname and title, Press  $\bm{\mathsf{0}}$
- $\bullet$  To change your Pin number, Press  $\bm{\odot}$
- To change your phone number, Press  $\bm{\Theta}$
- $\bullet$  To return to the previous menu, Press  $\bullet$

# **Special Things to Note**

- If Aesop prompts you, you will need to make a voice recording. This should only be your Name and Title:
- ① Name (First and Last Name)<br>② Title (Grade Level and/or Su
- Title (Grade Level and/or Subject Matter)
- You can create an absence up to onemonth in advance on the phone.
- In the review menu, if a substitute has accepted your absence Aesop will read off his or her name.
- If you work at multiple school locations please refer to the Employee Web guide for detailed instructions.

 $\bigcirc$ 

Pressing the star key ('\*') will always<br>take you back one menu level anywhere<br>in the phone system.<br>**1.877.264.6562** in the phone system.

#### **1.877.264.6562**

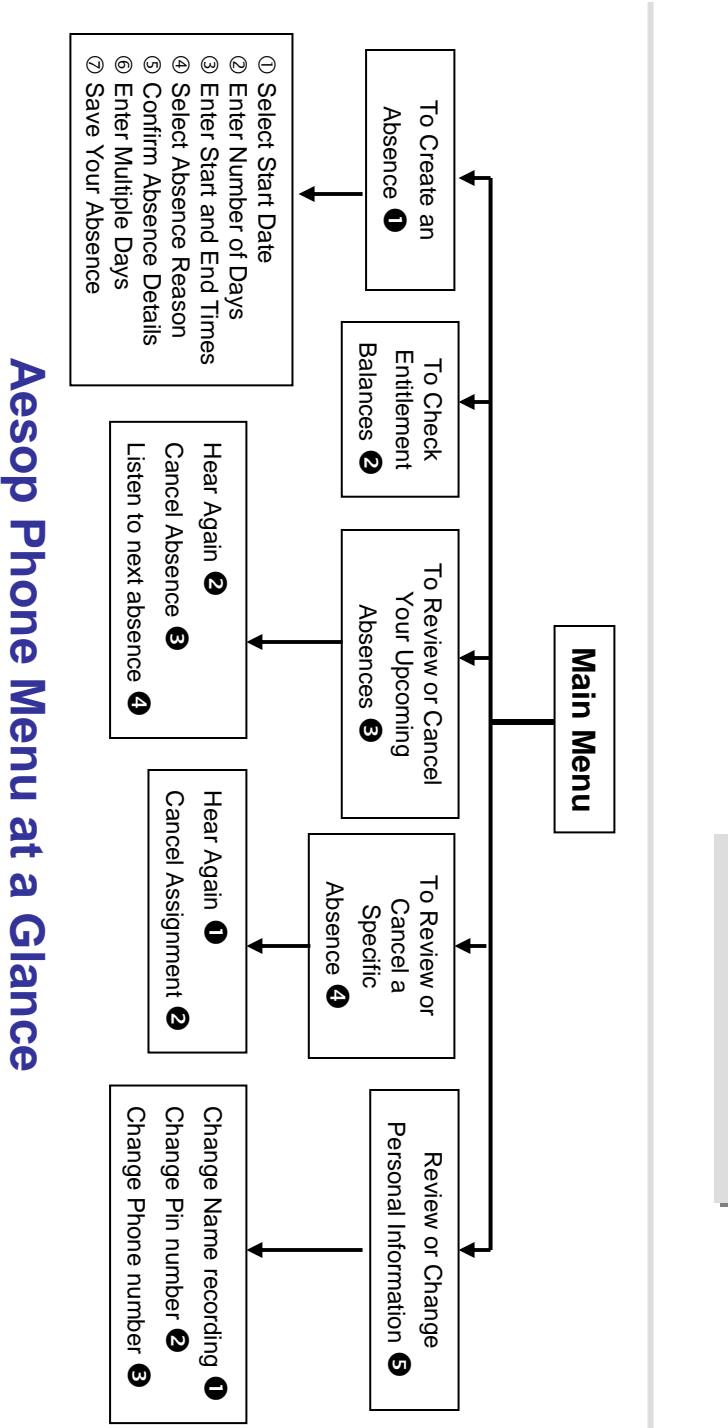

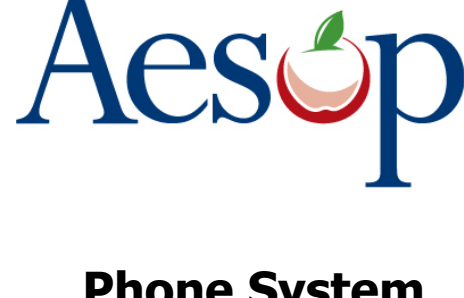

Phone System Instructions for Employees

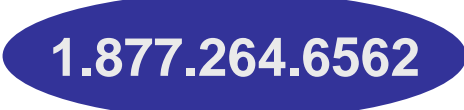

# **Learn how to**

- $\square$  Create absences by phone
- □ Review Upcoming<br>absences absences
- $\square$  Personalize the phone system

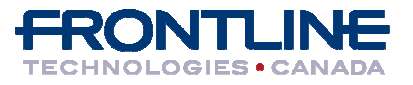

**www.aesopcanada.com**

# **When you call Aesop**

- 1. Dial 1.877.264.6562
- 2. Enter your **ID number** followed by the pound key ('#')
- 3. Enter your **PIN number** followed by the pound key ('#')

### To Create an Absence, Press  $\bm{\mathsf{O}}$

# 1. Select the Start Date

## **To enter an absence for:**

- $\bullet$  TODAY, Press  $\textcolor{blue}\bullet$
- Tomorrow, Press <sup>2</sup>
- Another Day, Press  $\bm{\Theta}$
- Monday, Press  $\bm{\Theta}$

 $\triangleright$  If option  $\bigcirc$  is selected then Aesop will prompt vou to enter the DAY OF MONTH followed by you to enter the DAY OF MONTH followed by the pound key ('#').

## 2. Enter the number of days

## 3. Enter the Start and End times

- $\bullet$  For a Full Day, Press  $\textcolor{blue}\bullet$
- $\bullet$  For a Half-Day in the Morning, Press  $\bullet$
- For a Half-Day in the Afternoon, Press  $\bm{\Theta}$
- For Specific Start/End Times, Press <sup>4</sup>
- $\triangleright$  If option  $\bullet$  is selected then Aesop will prompt vou to enter time in "hh:mm" format and the you to enter time in "hh:mm" format and the choice of AM or PM.

**For example: 8:00 AM** a. Enter "800" followed by the pound key ('#')b. Press  $\bullet$  for AM or Press  $\bullet$  for PM

#### **www.aesopcanada.com**

# **When you call Aesop**

4. Select Absence Reason

## 5. Confirm absence information

- If correct, Press  $\bullet$
- To re-enter, Press <sup>@</sup>
- To cancel, Press  $\bm{\Theta}$

# 6. For a multiple day absence

- $\overline{10}$  Enter the day of month followed by the nound sign  $(44)$ pound sign ('#')
- **2** Aesop will ask the following:<br>• If the details are the same as
- If the details are the same as the previous date, Press <sup>O</sup>
- To change some of the details, Press <sup>2</sup>
- To change all of the details, Press <sup>6</sup>

#### 7. Save your absence

#### **If you can decide whether a sub is needed:**

- If your absence requires a substitute,
- Press  $\bm{0}$
- • If your absence does not require a substitute, Press <sup>@</sup>

# **If you can assign a substitute:**

• If you want to select a specific sub to assign to the absence, Press  $\bm{\mathsf{O}}$ 

#### **It is your responsibility to contact the sub to see if they are willing to accept this absence PRIOR to assigning.**

• If you want me (Aesop) to find a sub, Press  $\bm{\Theta}$ 

 $\triangleright$  if option  $\bigcirc$  is selected you will need to enter<br>the sub's full 10-digit phone number the sub's full 10-digit phone number.

**1.877.264.6562**

# **When you call Aesop**

When you have successfully created an assignment Aesop will play back  $\bigcirc$ the confirmation number.

### To Check Entitlement Balances, Press  $\bullet$

Aesop will play back your entitlement balances.

# To Review or Cancel Your Upcoming Absences, Press  $\bm{\Theta}$

- To review your absences for the next 30 days, Press **©**
- $\bullet$  To return to the Main Menu, Press  $\bullet$

#### **Aesop will read off all absence details:**

- $\bullet$  To hear this again, Press  $\bm{\Theta}$
- $\bullet$  To cancel this absence, Press  $\bm{\Theta}$
- To listen to the next absence, Press  $\bm{\Theta}$
- To return to the Main Menu, Press  $\bm{\Theta}$

## To Review or Cancel a Specific Absence, Press  $\bm{\Theta}$

 Enter the confirmation number followed by the pound key ('#').

#### **Aesop will read off the absence details:**

- $\bullet$  To Hear again, Press  $\textcolor{blue}\bullet$
- To cancel this absence, Press  $\bm{\Theta}$
- $\bullet$  To return to previous menu, Press  $\boldsymbol{\Theta}$

#### **Available 24/7**